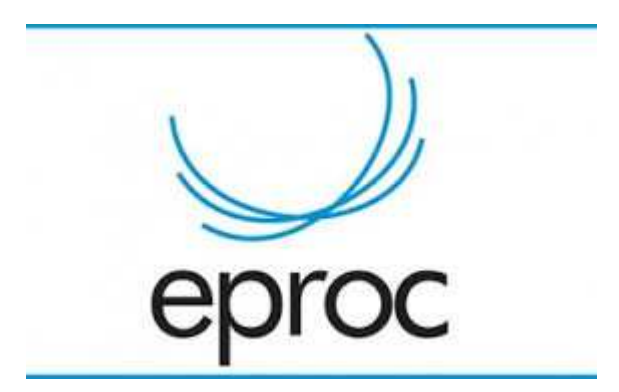

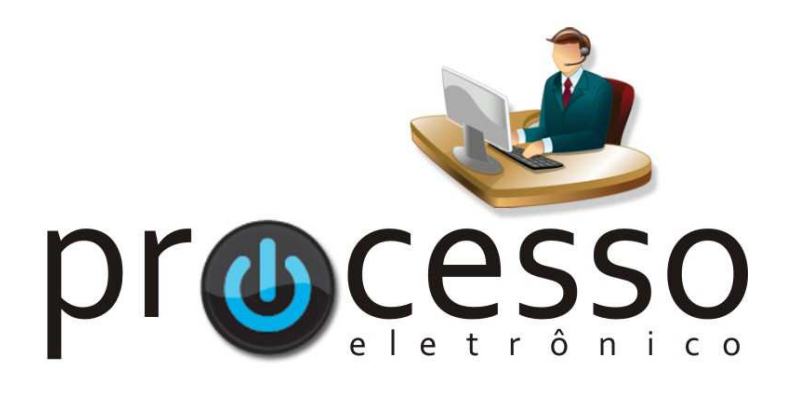

# **M a n u a l R e s um i d o d e A t u a ç ã o n o P l a n t ã o**

2018, Novembro

**COGESJ – Coordenadoria de Gestão de Sistemas Judiciários / SAJ / TRF2** 

1

## **ATUAÇÃO NO PLANTÃO**

Após o cadastramento dos usuários no órgão PLANTÃO, a atuação no período deverá ser efetuada conforme rotina abaixo:

## Acesso ao sistema

- 1. No site do www.TRF2.jus.br acessar:
	- $\bigcirc$  PROCESSO ELETRÔNICO a. e-Proc b. **JFES** Entrar no Sistema JFRJ Notícias TRF2  $\bigoplus$ C. Perguntas Frequentes
- 2. Preencher usuário e senha
- 3. Selecionar o usuário/Lotação: PLANTÃO

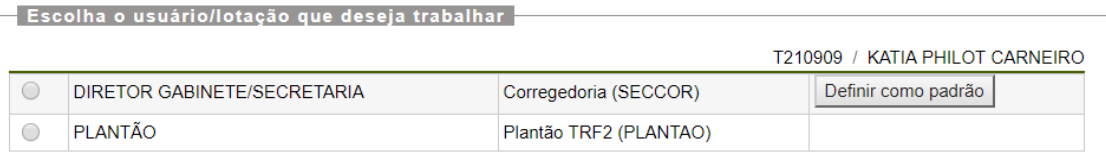

#### 4. Será exibido o Painel do Plantão

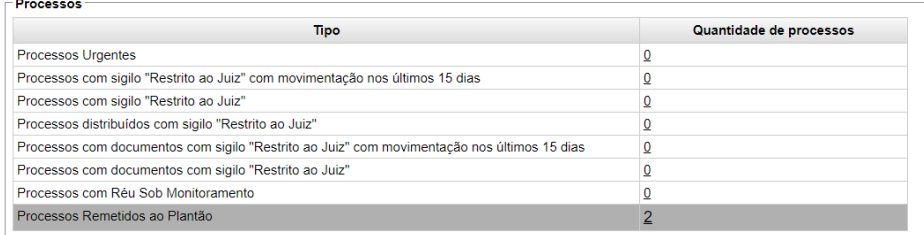

Guia Auxiliar do Plantão

## Remessa do processo ao órgão Plantão

5. No campo Pesquisa, digitar o número do processo a ser remetido ao Plantão para análise:

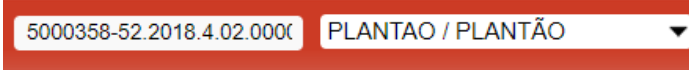

6. Na caixa Ações, clicar em Remeter Plantão:

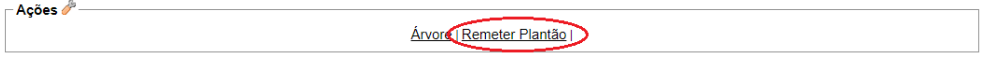

- 7. O processo será remetido para o Localizador RECEBIDOS do órgão Plantão: Localizador <sup>13</sup> RECEBIDOS  $\overline{O}$  , e serão disponibilizadas ações
- 8. No Painel do Plantão, ele será localizado em Processos Remetidos ao Plantão:

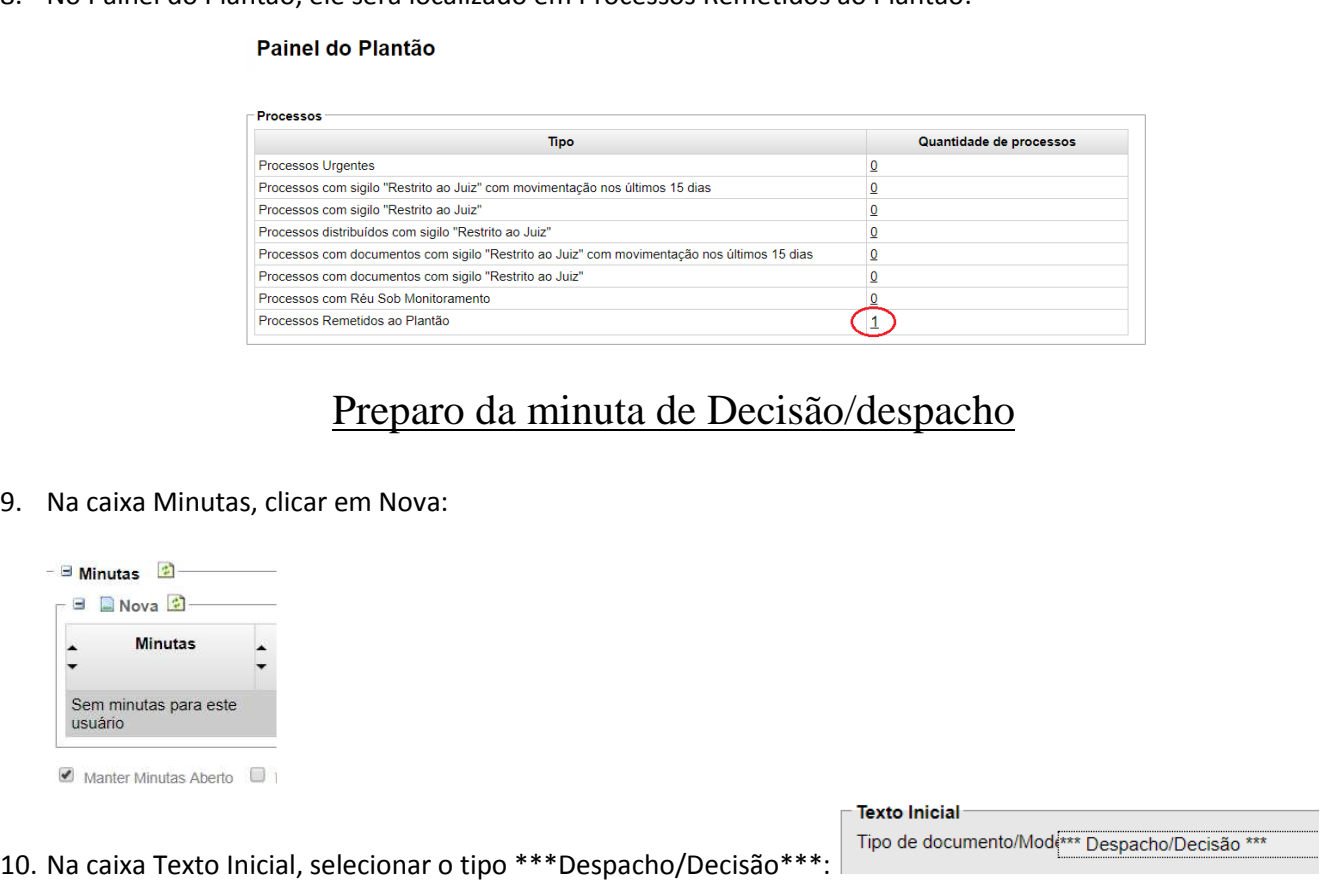

11. Na caixa Agendar lançamento de evento/troca de localizador/ "Evento a ser lançado" selecionar o evento "Despacho/Decisão" ou "Decisão/Despacho" com a classificação referente ao tipo de decisão.

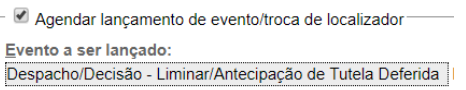

Ex.: Despacho/Decisão - Liminar/Antecipação de Tutela Deferida Despacho/Decisão - Liminar/Antecipação de Tutela Indeferida

Obs.: Com o agendamento, no momento da assinatura da decisão, a mesma será anexada aos autos. O lançamento do evento poderá ser feito em momento posterior ao da assinatura.

12. Na caixa Gerenciar Localizadores / Novo Localizador, selecionar SECPLANTÃOCD:

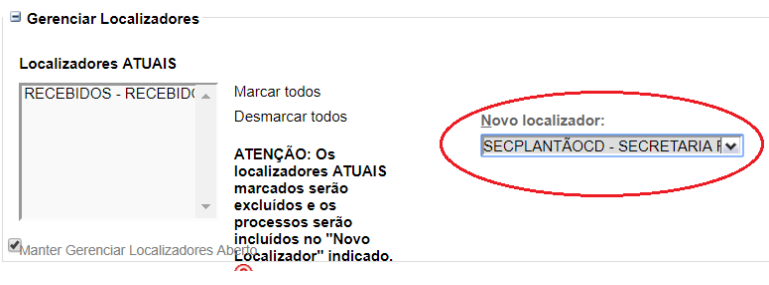

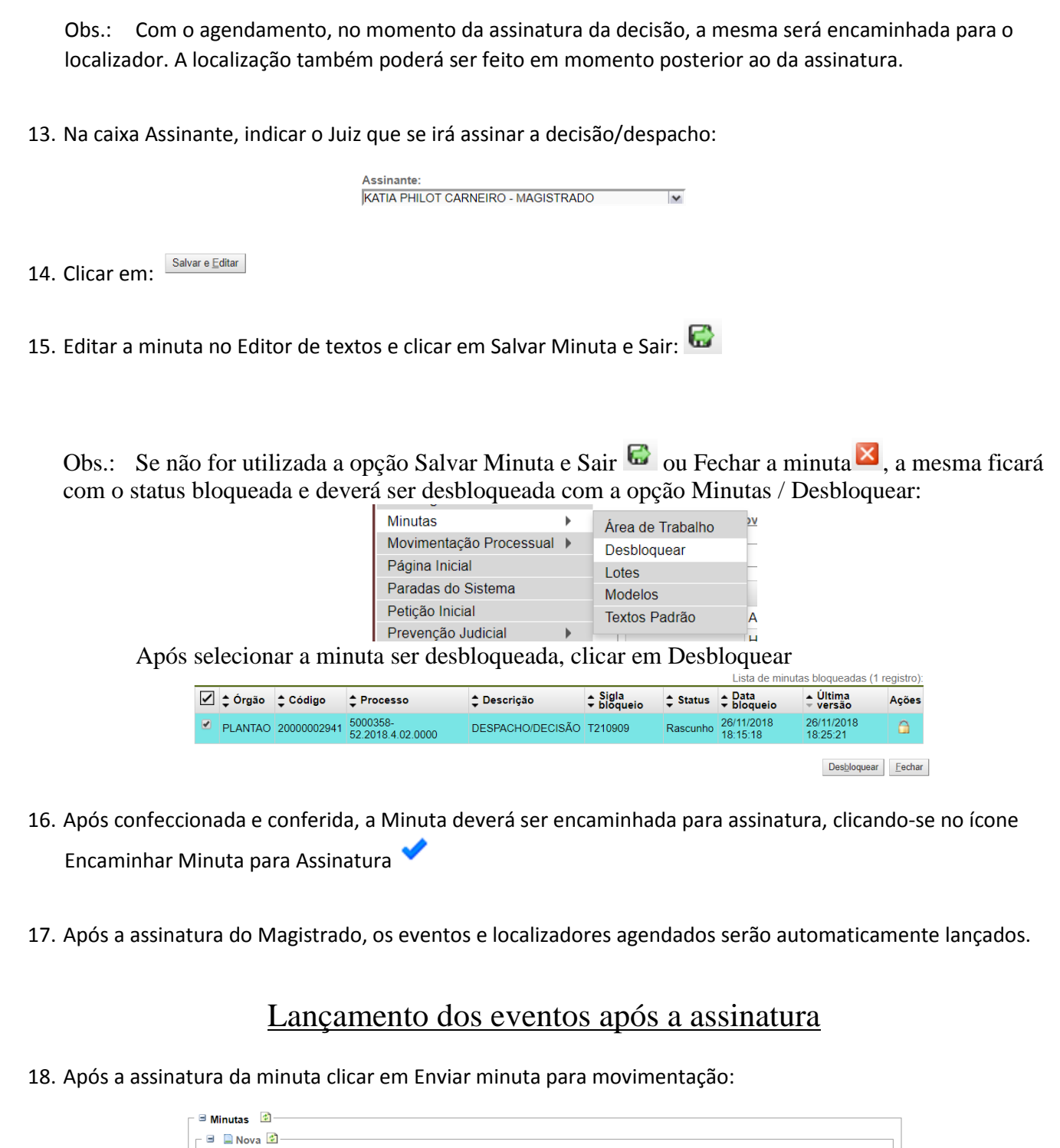

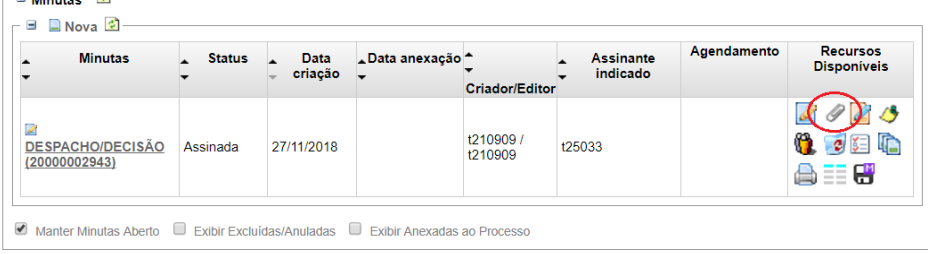

19. "Evento a ser lançado" selecionar o evento "Despacho/Decisão" ou "Decisão/Despacho" com a classificação referente ao tipo de decisão.

> Evento a ser lançado:<br>| Listar Todos

#### 20. Selecionar o Magistrado

**Magistrado** ANTONIO IVAN ATHIE Listar todos os magistrados

21. Na caixa Gerenciar Localizadores / Novo Localizador, selecionar SECPLANTÃOCD:

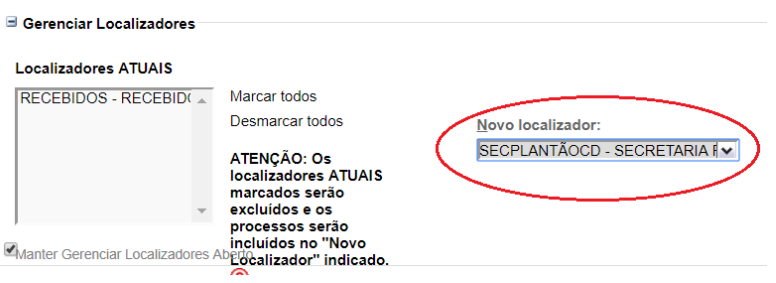

#### 22. Clicar em Movimentar.

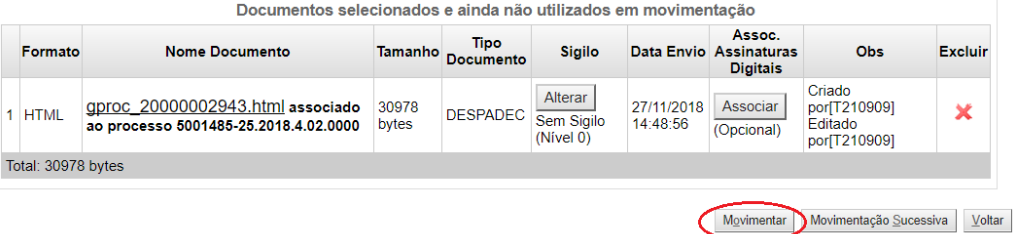

# eproc

### **Manual Resumido de Atuação no Plantão – 1.1**

Novembro/2018 COGESJ – Coordenadoria de Gestão de Sistemas Judiciários / SAJ / TRF2 Katia Philot Carneiro